# socialize.showLoginUI JS

### **Description**

Displays Gigya's Social Login plugin, which lists all the available providers' logos as login options, enabling the user to log into your site via their social network or webmail account.

#### **Notes:**

- All new implementations of the login plugin must use version 2. Apply this by setting the version parameter in this API to 2.
- Make sure that all pages using **socialize.showLoginUI** have a **<!DOCTYPE html>** tag preceding the <html> tag of your pages for backward browser compatibility.

## Supporting Providers

- By default, the plugin displays the logos of the following providers: **Facebook, Twitter, Google+, LinkedIn, Yahoo!, Microsoft, Instagram, Odnoklassniki, Foursquare, renren, Tencent QQ, Sina Weibo, Vkontakte, AOL, WordPress, Blogger, Line,** and **WeCha t.**
- The following providers are also supported and may be added explicitly: **Amazon, Kakao, Livedoor, mixi, Naver, Netlog, Orange France, PayPal, PayPalOAuth, Spiceworks, Xing, Yahoo! Japan .**
- Some providers require that the user provide permission to access their data on the first sign-in. Yahoo will require the user to provide explicit permission every time they sign in.
- You may customize the list of providers' logos that appear on the plugin using the enabledProviders and disabledProviders parameters or by using the requiredCapabilities parameter.

## Plugin Design and Options

This is the default design of the plugin:

To view the popup version, click here.

The plugin may be embedded in the page or displayed as a popup at the center of the page. If the plugin is opened as a popup, then it automatically disappears at the end of the login process.

The plugin's design is customizable through the use of the parameters listed below.

In the [Social Login demo](https://developers.gigya.com/display/GD/Social+Login+Demo) page you will find a complete working example which uses the socialize.showLoginUI method. You may view the code, run it and view the outcome.

**Note:** If you plan on integrating the Login plugin, we highly recommend reading the [Social Login](https://developers.gigya.com/display/GD/Social+Login) guide, which is a step-by-step guide for implementing the Social Login process in your site.

**Syntax** 

# **Parameters**

The following table lists the available parameters:

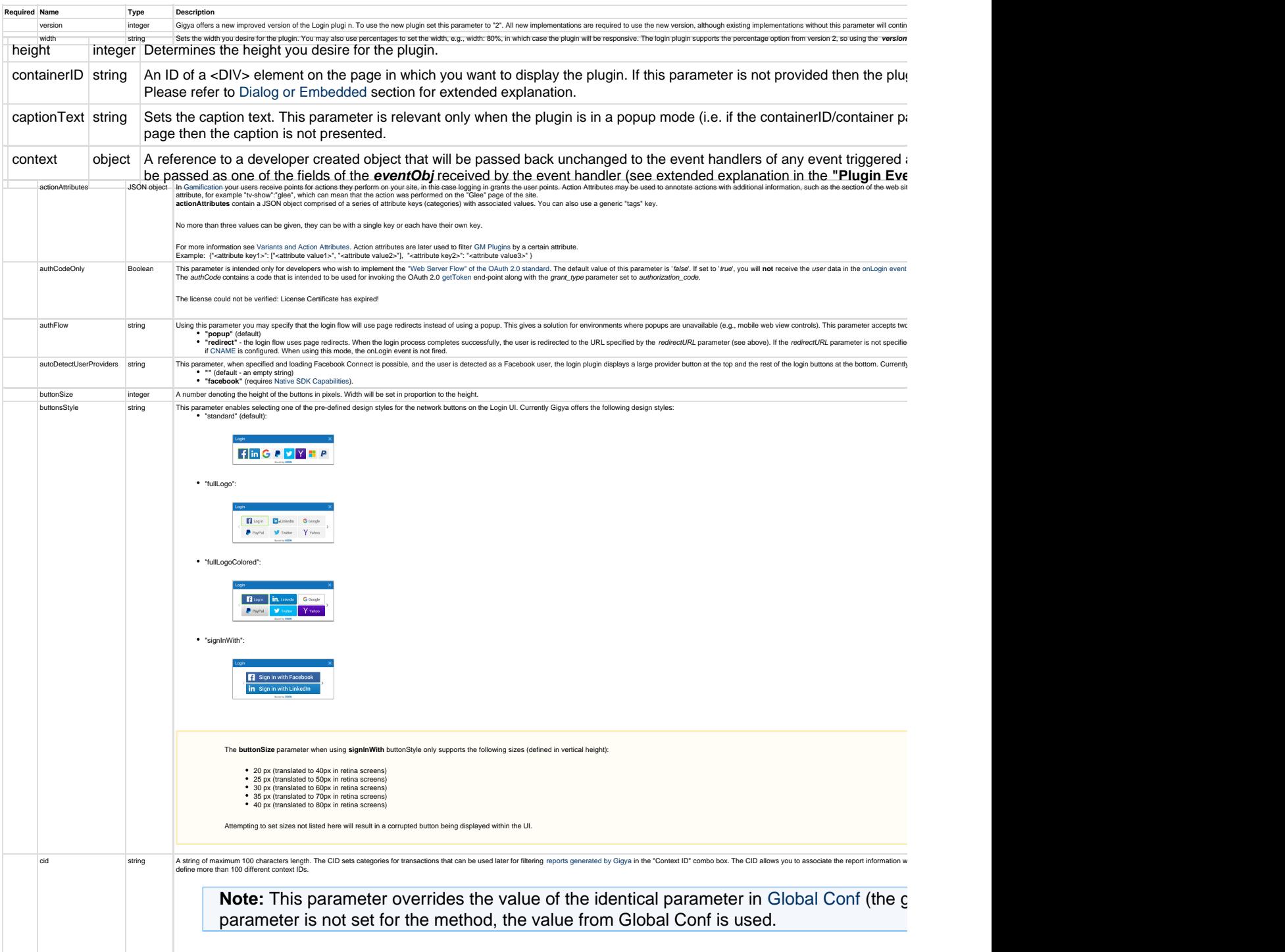

```
an array of<br>JSON obje
                     customButton objects to the Gigya Social Login widget either directly or when using Screen-Sets. You can use customButton objects to add custom login options for any combination of OpenI
                     Expand a code example
                             customButtons= [
                                     { // customButton object #1
                                          "type": "saml",
                                          "providerName":"Gateway One",
                                          "idpName":"testIdp-gig01",
                                         "iconURL": "//developers.gigya.com/download/attachment
                                          "logoURL": "",
                                         "lastLoginIconURL":"//developers.gigya.com/download/at
                                          "position":"3"
                                    },
                                        // customButton object #2
                                          "type": "saml",
                                          "providerName":"Gateway Two",
                                          "idpName":"testIdp-gig02",
                                         "iconURL": "//developers.gigya.com/download/attachment
                                          "logoURL": "",
                                         "lastLoginIconURL":"//developers.gigya.com/download/at
                                          "position":"4"
                                    },
                                         \frac{1}{2} customButton object #3 - IMPORTANT: openID Only work
                                          "type": "openID",
                                          "providerName":"Flickr",
                                         "iconURL": "https://s3.amazonaws.com/wikifiles.gigya.c
                                         "logoURL": "https://s3.amazonaws.com/wikifiles.gigya.c
                                         "lastLoginIconURL":"https://s3.amazonaws.com/wikifiles
                                          "position":"5",
                                          "openIDURL": "https://me.yahoo.com/$USERNAME$"
                                    },
                               \{ // customButton object #4 - IMPORTANT: oidc Only works in
                                          "type": "oidc",
                                          "providerName":"Gateway Four",
                                          "opName":"testOIDC-gig04",
                                         "iconURL": "http://developers.gigya.com/download/attac
                                          "logoURL": "",
                                         "lastLoginIconURL":"//developers.gigya.com/download/at
                                          "position":"6"
                                    }
                              ];
                             gigya.accounts.showScreenSet({screenSet:'Default-RegistrationI
                  For more information see Login.
customButton customButton
            object
                             ated. Use customButtons, above.
                                                      Adding a Custom OpenID Provider
                   You may also define a SAML login provider - read more about Adding a SAML Login Provider.
                         It is important to note that any unique user can only be connected to a single SAML or OIDC provider (though they may be connected to one of each). If using showLoginUI version 1 to support OpenID, you can only pa
                         customButtonsshowAddConnectionsUI, you should only include a single button object in the array. If you include multiple custom button objects, only the first button defined will be displayed in th
```
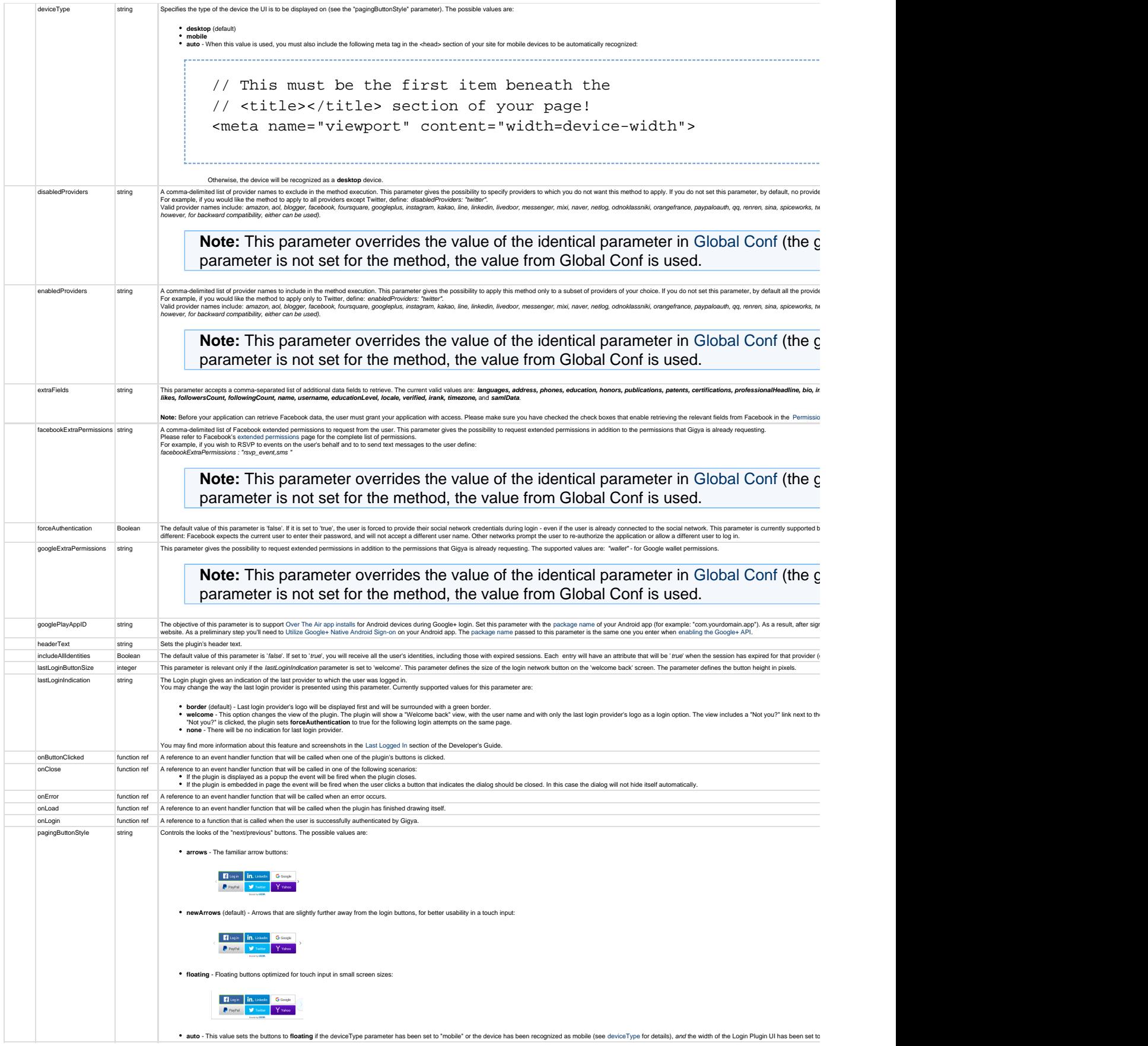

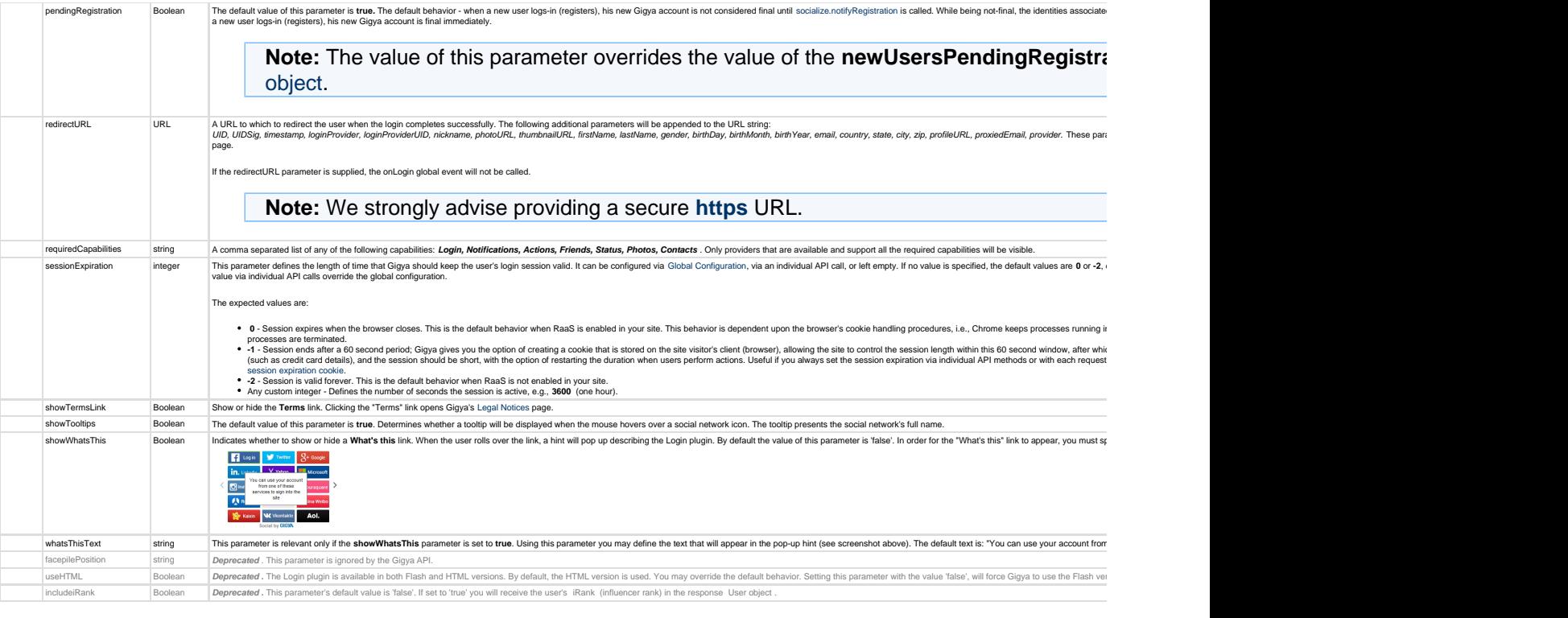

Unable to render  $\{include\}$  The included page could not be found.

## Plugin Events

An Event Handler is a JavaScript function with the following signature:

#### **functionName(eventObj)**

The single argument, **eventObj,** contains information about the event and has different fields for different events.

The following tables specify the list of fields available in the **eventObj** for each event:

### **onLoad Event Data**

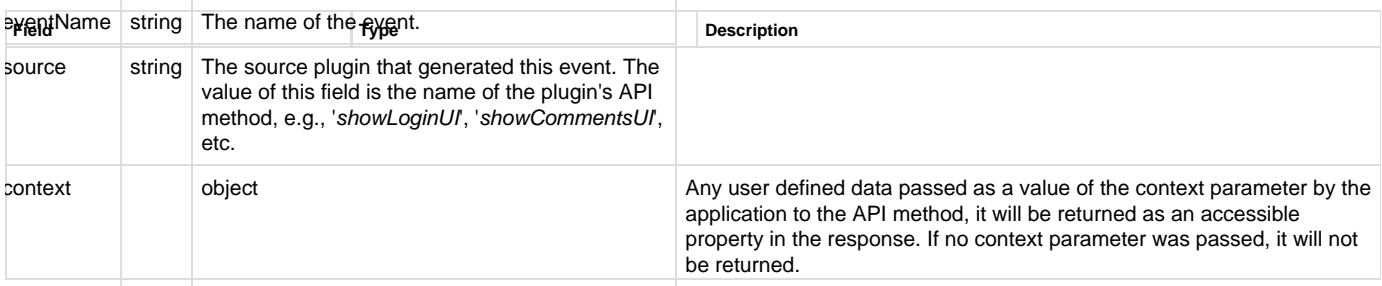

### **onError Event Data**

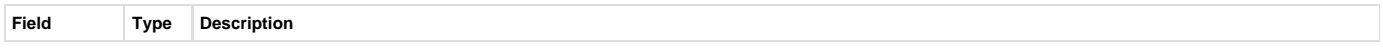

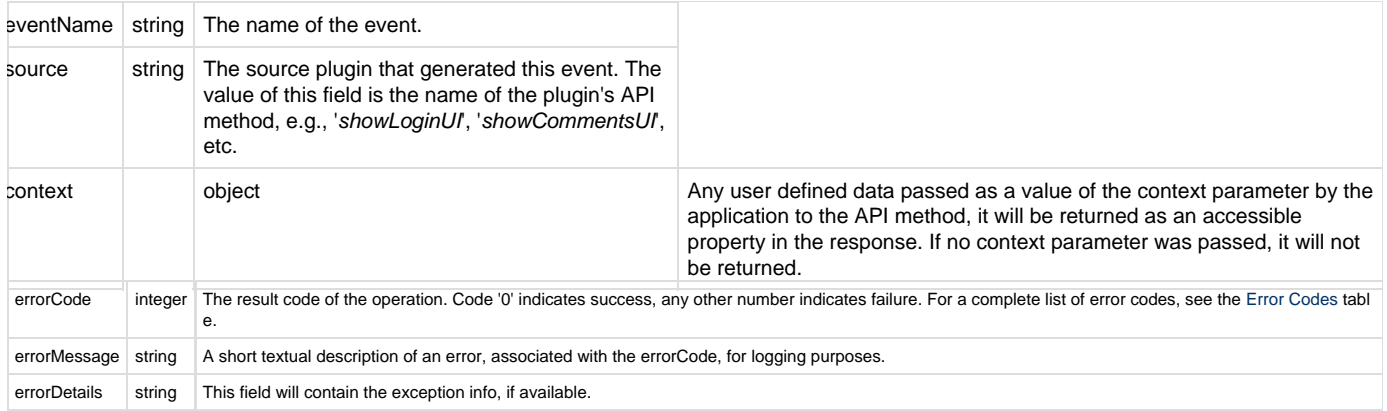

### **onClose Event Data**

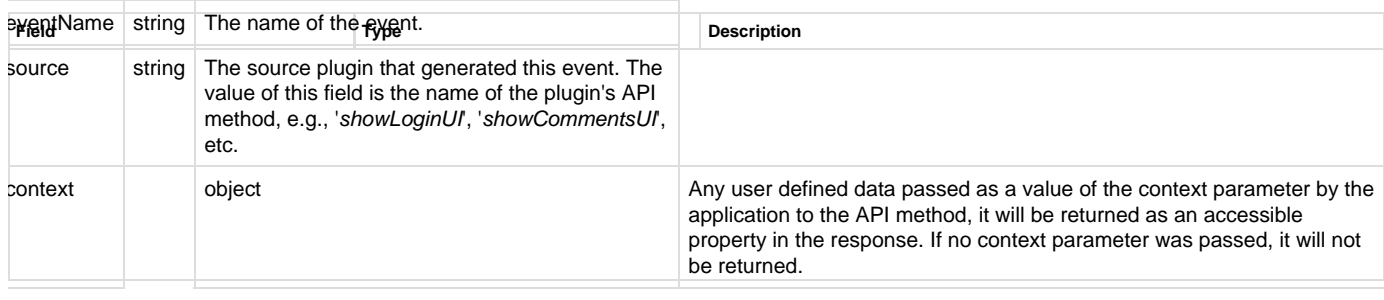

### **onLogin Event Data**

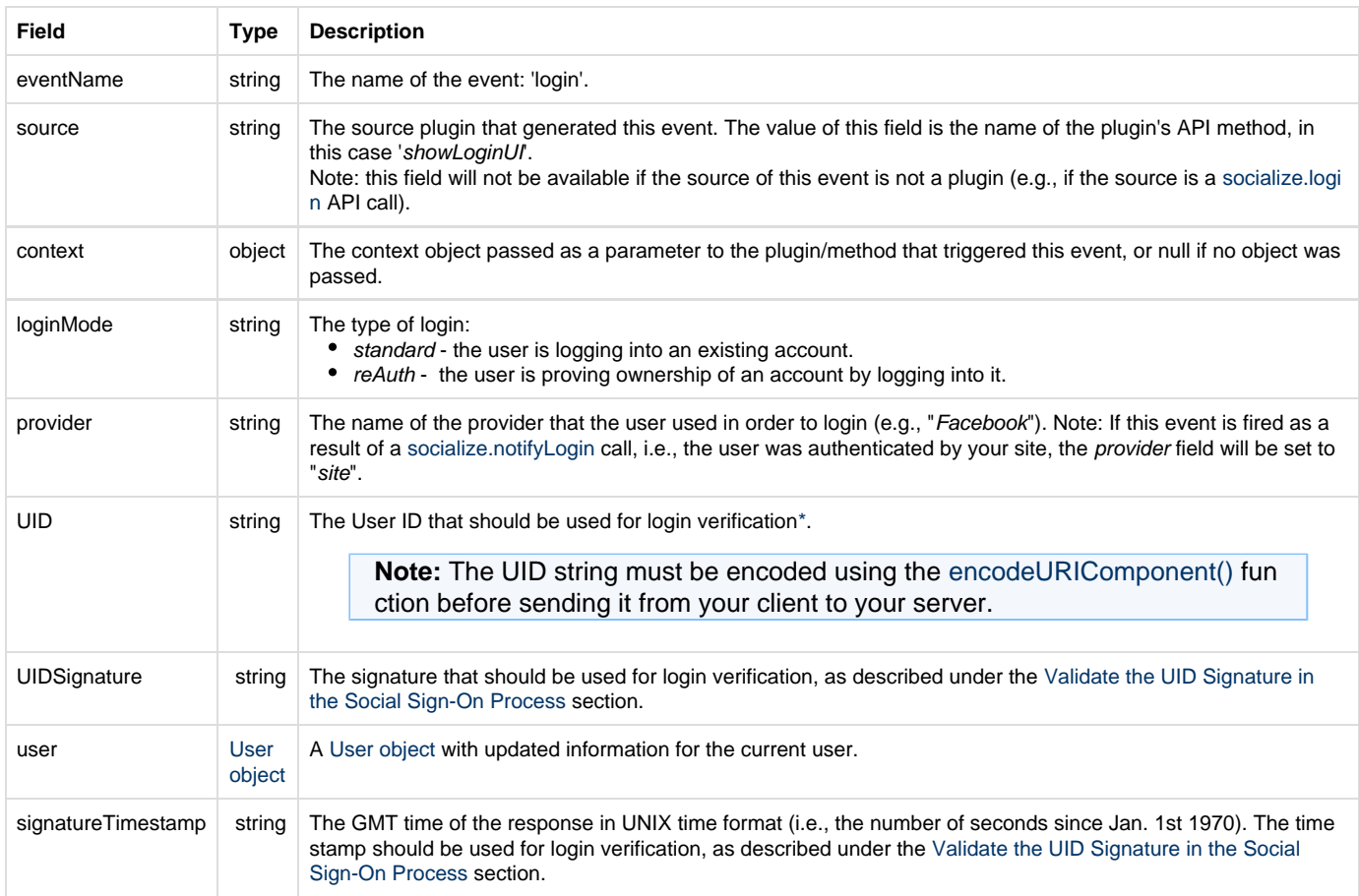

\* To learn more about login verification, please refer to the [Validate the UID Signature in the Social Sign-On Process](https://developers.gigya.com/display/GD/Security+Best+Practices#SecurityBestPractices-ValidatetheUIDSignatureintheSocialLoginProcess) section in the [Security](https://developers.gigya.com/display/GD/Security+Best+Practices) page of the Developer's Guide.

#### **onButtonClicked Event Data**

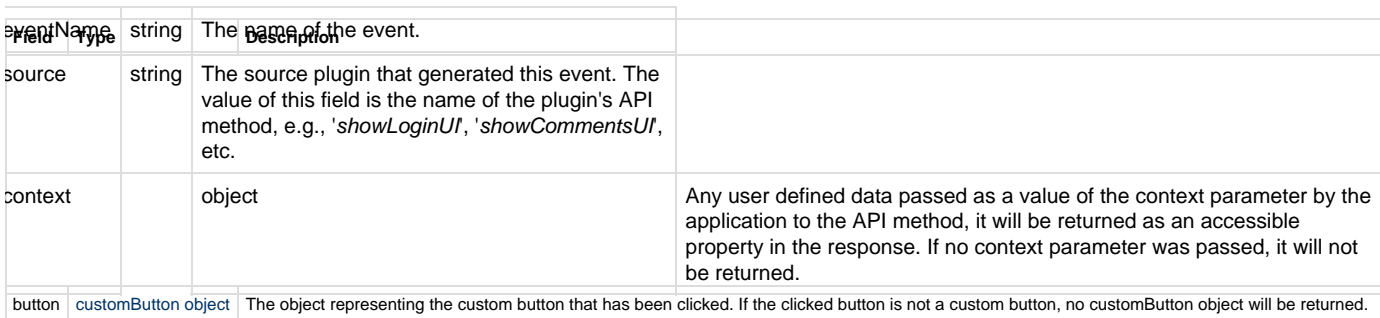

#### **Global Event Triggered**

By using this plugin, the [onLogin](https://developers.gigya.com/display/GD/socialize.addEventHandlers+JS#socialize.addEventHandlersJS-onLoginEventData) global event may be triggered (the **onLogin** global event is fired when a user successfully logs in to Gigya). To register an event handler, use the [socialize.addEventHandlers](https://developers.gigya.com/display/GD/socialize.addEventHandlers+JS) API method.

You can read more about [onLogin event data](https://developers.gigya.com/display/GD/socialize.addEventHandlers+JS#socialize.addEventHandlersJS-onLoginEventData) and [Events.](https://developers.gigya.com/display/GD/Events)

### **Code Sample**

```
var context = {
     msg:'This is my params.context.msg'
}; 
var params = \{ captionText: 'This is my caption text',
     headerText: 'This is my header content',
     showTermsLink: false,
     redirectURL: 'http://www.yourNewSite.com',
     context: context,
};
params['onLoad'] = function(evt) { 
     evt['msg'] = 'After onLoad';
    var msq = 'Event name is : ' + evt.eventName +'\n';
    msg += 'evt[\\\'msg\'] is : ' + evt['msg'] +'\n'; msg+= 'context.msg is : ' + evt['context']['msg']; 
     alert(msg);
};
gigya.socialize.showLoginUI(params);
```
#### **Notes:**

- This sample is not meant to be fully functional code. For brevity's sake, only the code required for demonstrating the API call itself is presented.
- To run the code on your own domain, add your Gigya API key to the gigya.js URL. A Gigya API key can be obtained on the [Site Dashboard](https://console.gigya.com/Site/partners/Dashboard.aspx) page on Gigya's website. Please make sure that the domain from which you are loading the page is the same domain name that you used for generating the API key.